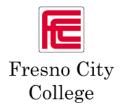

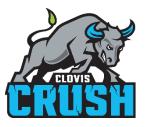

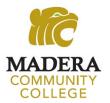

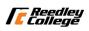

## Welcome Community College Orientation!

## Student Instructions

- 1. Go to <u>www.scccd.edu/orientation</u> and click the "Online Orientation" Button
- 2. Login in using the following:
  - a. Username: (YOUR ASSIGNED COLLEGE ID)
  - b. First Time Password: First Letter of First Name (Upper case) First letter of your last name (lowercase) 6 digit date of birthday in the mmddyy format
  - c. Example: If name is Joe Smith and date of birth is August 24 2004. His password would be: Js082404
  - d. Please note: If you are or have been in Dual Enrollment or High school enrichment, you may have already changed your password
- 3. Log in Support
  - a. 559-499-6072 or visit scccd.edusupportcenter.com